# **Klangwerkstatt - Quick Start Guide**

# **1**. **PC einschalten**

Zu Beginn muss der Computer eingeschaltet werden. Der Computer befindet sich in der rechten Rackeinheit ganz unten. Hinter der rechten Tür (Achtung, kann mit dem mittleren Knopf verriegelt sein) befindet sich rechts der Einschaltknopf. Nach dem Einschalten kann man sich ohne Passwort in den User-Account einloggen.

Damit man auch sein eigenes Notebook mit der Infrastruktur verwenden kann, befindet sich rechts oben, unter dem Interface eine USB-Buchsen. Das darin eingesteckten Kabel kann herausgezogen und in das eigene Gerät eingesteckt werden (Achtung, das Interface benötigt für korrekte Wiedergabe **unbedingt** USB 3.0). Nach der Verwendung ist dieses wieder zurückzustecken! Für die Verwendung der Peripherie (Faderport, MIDI-Keyboard, Eingabegeräte) kann das zweite Kabel des USB-Switches verwendet werden. Sobald dieses angesteckt ist, ist der Knopf darauf zu betätigen.

#### **2**. **Peripherie einschalten**

Zum Einschalten der Peripherie und Lautsprecher muss der Power-Conditioner aktiviert werden. Dafür müssen im obersten Gerät des rechten unteren Racks nacheinander die mit 1 und 2 beschrifteten Schalter betätigt werden. Dadurch werden alle Geräte und Lautsprecher zeitverzögert eingeschaltet. Beim Abschalten müssen die Schalter in umgekehrter Reihenfolge betätigt werden (bitte genug Zeit vergehen lassen, bevor der letzte Schalter betätigt wird).

#### **3**. **Totalmix konfigurieren**

Nach Verbindung zum Interface erscheint in der dazugehörigen Software die rechts dargestellte Meldung. Diese sollte mit "Nein" quittiert werden, um<br>die sichtigen Finatellungsman Jaden, Sollten sicht die sichtigen Finatellungen die richtigen Einstellungen zu laden. Sollten nicht die richtigen Einstellungen geladen werden, kann aus dem Preset-Ordner am Desktop oder von unserer [Homepage](https://www.klangwerkstatt-graz.at/downloads) der entsprechende Workspace in Totalmix geladen werden. Dazu wählt man in der Menüleiste von Totalmix *"File – Load Workspace".*<br>'

#### **4**. **Interface steuern**

Mit der RME Arc, der Fernbedienung zum Interface, kann mit dem großen Drehrad die Lautstärke eingestellt werden. Nach druck auf die jeweilige "
Kopfhörers eingestellt. Mit der "DIM" - Taste lässt sich die Lautsprecher<br>
um 20 dB verringern. Außerdem können mit den Knänfen der ebersten "VOL PH" - Taste wird mit dem Drehrad die Lautstärke des jeweiligen um 20 dB verringern. Außerdem können mit den Knöpfen der obersten Reihe unterschiedliche Setups gewählt werden, das entsprechende Routing muss jedoch in der DAW vorgenommen werden:

- **Snapshot 1:** Stereo ohne Sub, 5.1, 7.1, Auro3D, Ambisonics
- **Snapshot 2:** Stereo mit Sub

**klang**werkstatt Mandellstraße 15, 8010 Graz [klangwerkstatt-graz.at](https://www.klangwerkstatt-graz.at) latest update: 6. Oktober 2019

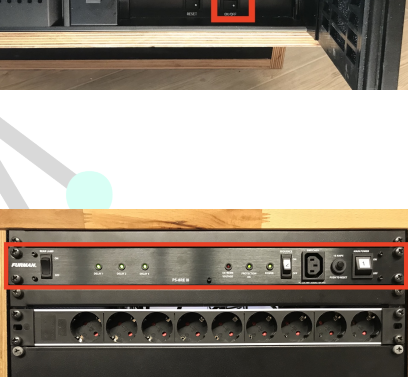

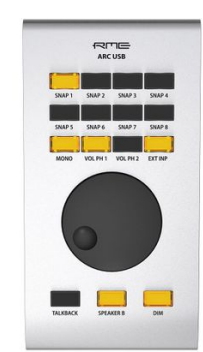

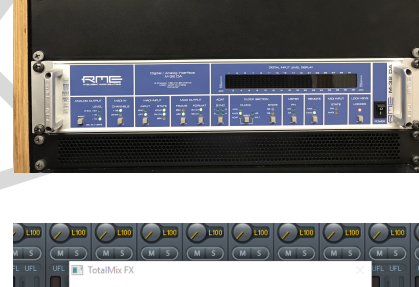

Changes detected - Chann<br>and TotalMix are different. .<br>Click Yes to use the TotalMix settings Idefault Click No to upload the Device' settings into Tota

# **5**. **Reaper-Template**

Sobald Reaper gestartet wird, wird das Standard-Template geladen. Dieses ist für eine Stereo-Produktion ausgelegt, alle physikalisch angeschlossenen Kanäle sind in der entsprechenden Reihenfolge bereits integriert. Soll ein anderes Template, beispielsweise für Ambisonics, geladen werden, kann dies in Reaper unter *"File – Project templates"* ausgewählt werden. Im<br>Ambiesniss Template ist beseite der Lautenrecker Desader mit nessendem Ambisonics-Template ist bereits der Lautsprecher-Decoder mit passendem Config-file und Frequenzweiche sowie ein Binaural-Decoder integriert. Neue Spuren müssen dabei als Unterspur im Ambi-Bus sein! Diese Templates sind auch auf unserer [Homepage](https://www.klangwerkstatt-graz.at/downloads) verfügbar.

# **6**. **Recording**

Im aktuellen Setup können bis zu 20 Kanäle gleichzeitig aufgenommen werden. Die ersten 16 Kanäle der Stagebox liegen auf den beiden RME Octamics an, dieser sind mittels ADAT mit dem Interface verbunden. Die Kanäle werden in der DAW als ADAT 1 bis ADAT 16 angezeigt. Gain und Phantomspeisung können direkt am Octamic eingestellt werden.

Die Kanäle 17-20 sind direkt am Interface angeschlossen. Diese werden als Mic 9 bis Mic12 angezeigt. Gain, Phantomspeisung und Pad müssen hier in Totalmix eingestellt werden.

Die **Clock-Source** ist **immer** auf **" Internal"** zu belassen. Die Mic-Preamps folgen automatisch der Samplerate des Interfaces, ab 88*.*2 kHz kommt es jedoch beim Recording zu den bekannten Einschränkungen von ADAT (Halbierung/Viertelung der Kanalanzahl). Sampleraten bis 96 kHz sind problemlos möglich, bei höheren Sampleraten wird der Subwoofer nicht mehr angesteuert.

# **7**. **Allgemeines**

Damit alle die Klangwerkstatt möglichst lange genießen können, bitten wir dich, ein paar Regeln einzuhalten:

- **Nutzungsrichtlinien:** Bitte halte dich an alle Punkte der Nutzungsrichtlinien. Diese dienen als grundlegender Leitfaden, um ein möglichst harmonisches Miteinander zu ermöglichen.
- **Sauberkeit:** Bitte schau darauf, dass die Klangwerkstatt sauber und ordentlich bleibt. Du darfst gerne Sachen aufbauen/mitnehmen/umstellen, sofern bei Verlassen alles wieder aufgeräumt und am gewohnten Platz ist. Bitte **wasch dein Geschirr** beim Verlassen IMMER ab!
- Getränke: Du darfst dir gerne Getränke aus unserem Kühlschrank nehmen, sofern sie nicht beschriftet sind. Bitte gib aber 1€ für jedes Bier in unsere Kassa, da wir dieses auch aus privater Tasche kaufen müssen. Auch bei anderen Getränken würden wir uns über eine angemessene Spende in die Kassa freuen.
- Gläser: Bitte stelle keine Gläser auf Instrumente, nahe technischer Geräte oder auf den Studiotisch. In diesen Sachen steckt sehr viel Arbeit und Geld, daher möchten wir diese so lange wie möglich erhalten.

# **8**. **Troubleshooting**

#### Alle Schalter sind betätigt, aber kein Gerät außer **dem PC hat Strom!**

Möglicherweise ist der Not-Aus-Schalter gedrückt worden. Dreh einfach den roten Knopf in Uhrzeigerichtung, bis er wieder aufgeht. Danach sollten die Geräte in der richtigen Reihenfolge starten.

#### **Gibt es Probleme oder etwas funktioniert nicht/ist kaputt?**

Melde uns das bitte unverzüglich! Allgemeine Sachen bitte per Mail an [kw-betreuer@htu.tugraz.at](mailto:kw-betreuer@htu.tugraz.at), bei (sehr, sehr, sehr) dringenden Sachen kannst du Felix unter 0660/5903159 erreichen.

**klang**werkstatt Mandellstraße 15, 8010 Graz [klangwerkstatt-graz.at](https://www.klangwerkstatt-graz.at) latest update: 6. Oktober 2019

# نم آ  $Cth-FA$ r+Eingabe<br>۲۰۰۰ - اینک

 $C$ trl + Alt + E

Ctrl+Shift+F

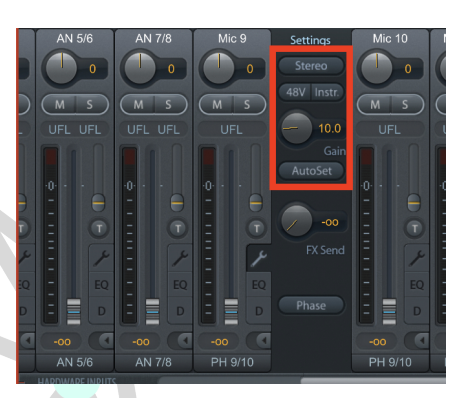